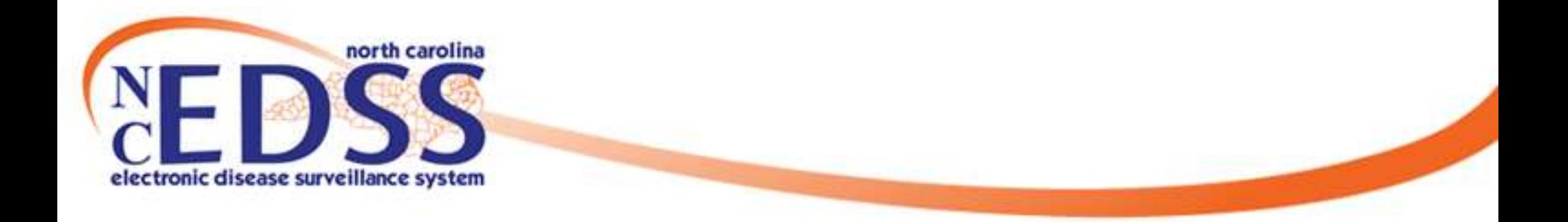

# **Top NC COVID Data Entry Mistakes**

### January 2023

Trainings: ncedsstrainings@dhhs.nc.gov Helpdesk: NCEDSSHelpDesk@dhhs.nc.gov

### **Data Entry Mistake Categories**

- The broad categories for data entry mistakes on COVID-19 events include:
	- o Date Errors
	- o Death Errors
	- o Lab Errors
	- o Disease Report Information Errors
	- o Investigation Trail Errors
	- o Address Errors
	- o Searching Errors
	- o Submission Errors
	- o Contact Events

### **Date Errors**

• Using the calendar feature and not ensuring that the correct month/year are selected

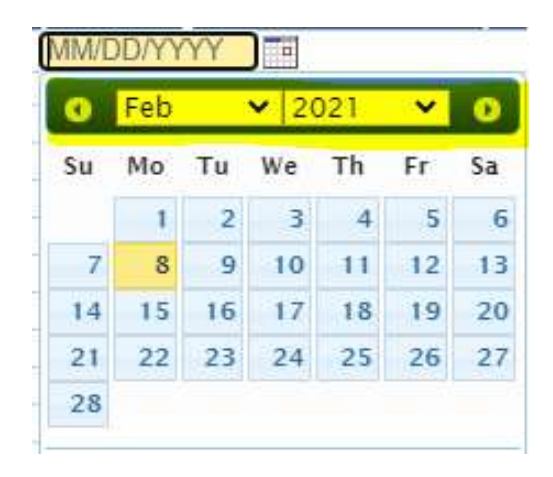

• Entering the person's date of birth (DOB) as the symptom onset date or the lab specimen collection date

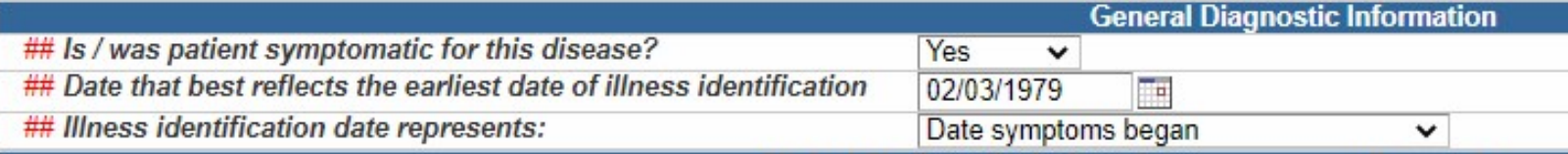

# **Death Errors**

• Forgetting to update the Person Summary with the person's date of death (DOD)

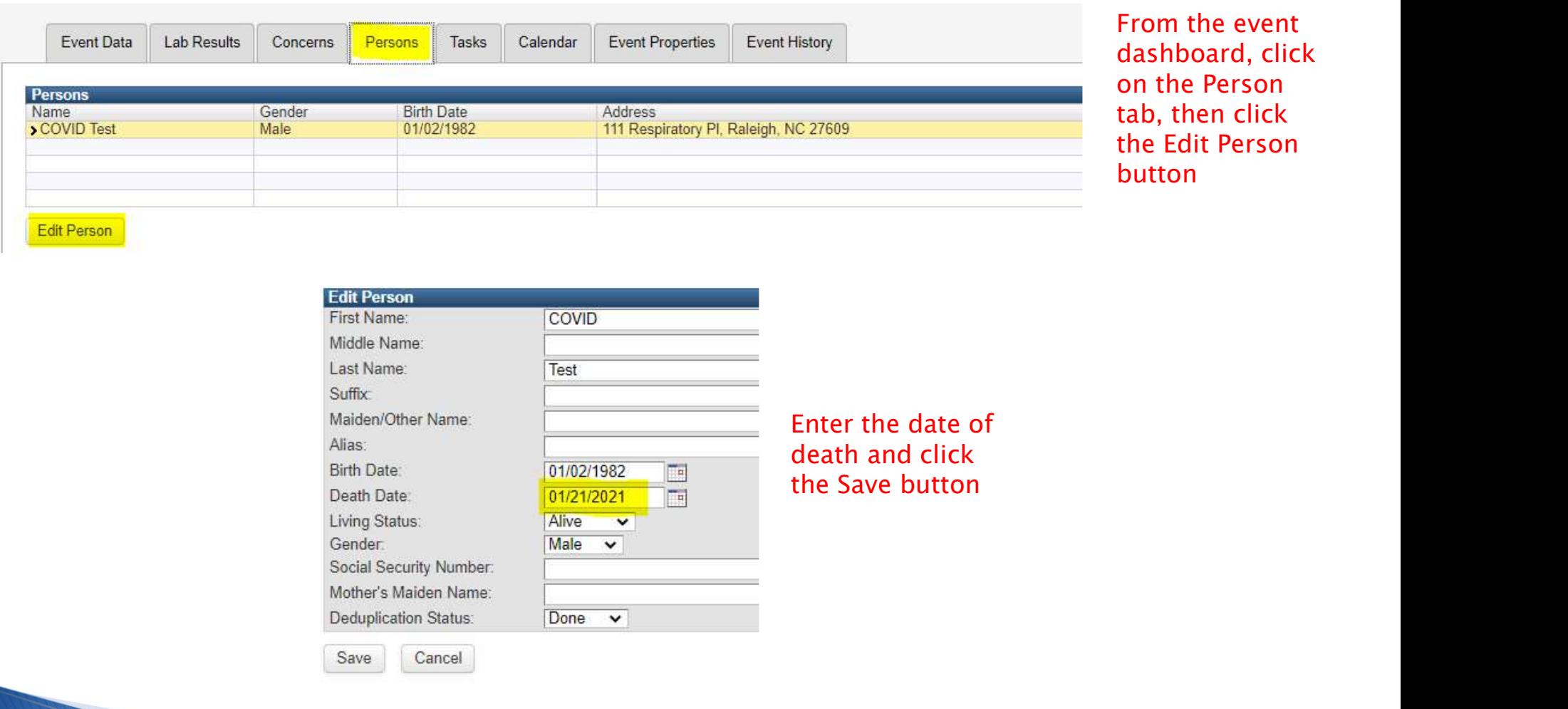

### **Death Errors**

### • Forgetting to update the event to a Coronavirus death (COVID-19D)

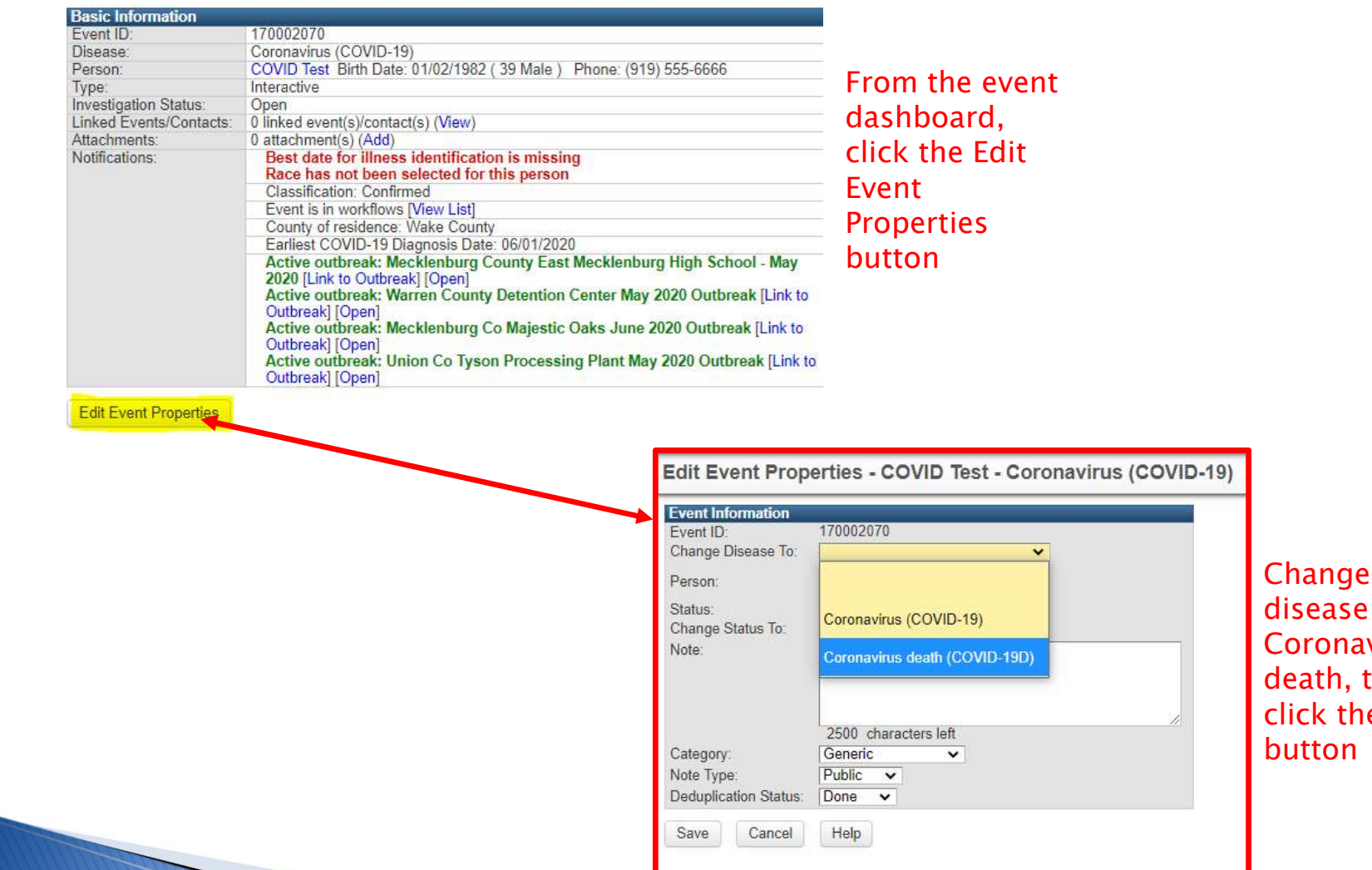

Change the disease to **Coronavirus** death, then click the Save button

### **Lab Errors**

• Creating an event without a lab. Always check to make sure you clicked 'Save' when you entered the lab

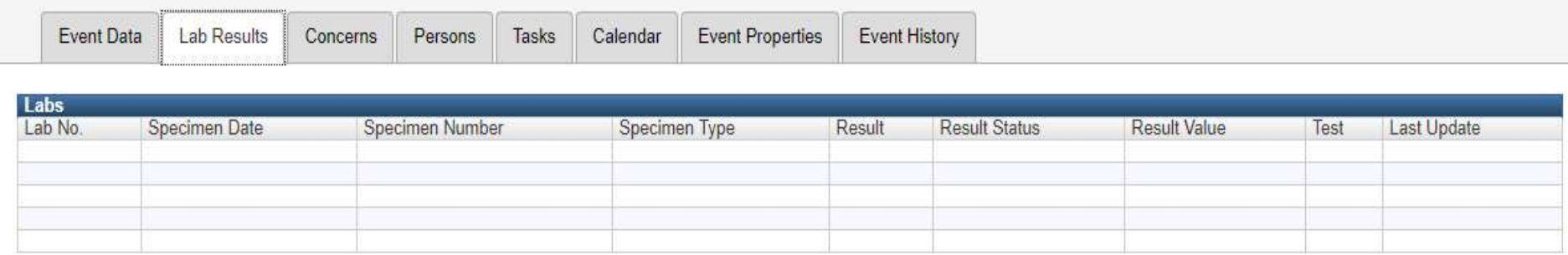

• When entering a lab be sure to enter the collection date, test type (Ag or PCR) and the result (positive or detected)

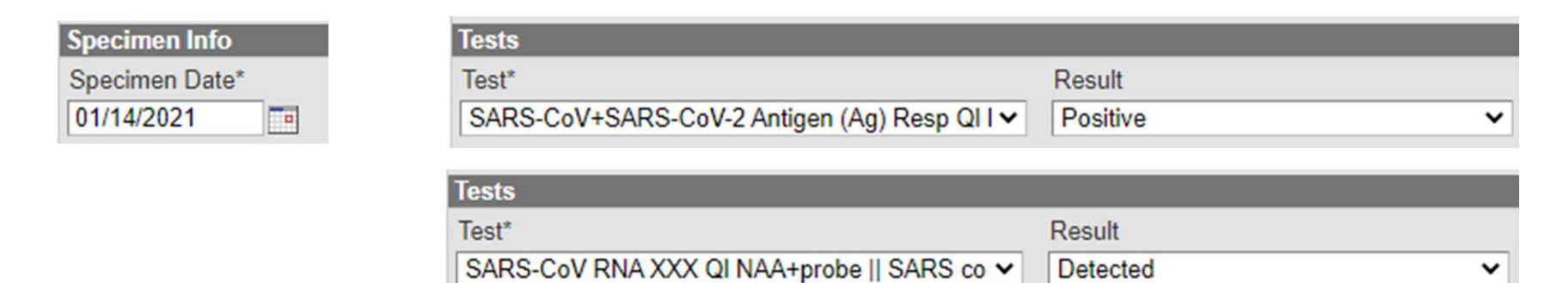

- manually creating an event
- Disease Report Information Errors<br>• Selecting ELR or eCR as the Initial method of report when<br>• The Disease Report Information section of the Administrative<br>question package must be completed before the event is • The Disease Report Information section of the Administrative question package must be completed before the event is assigned to the State
	- o If the event was created via ELR this will be done already
	- o If you manually created the event you will need to complete this section

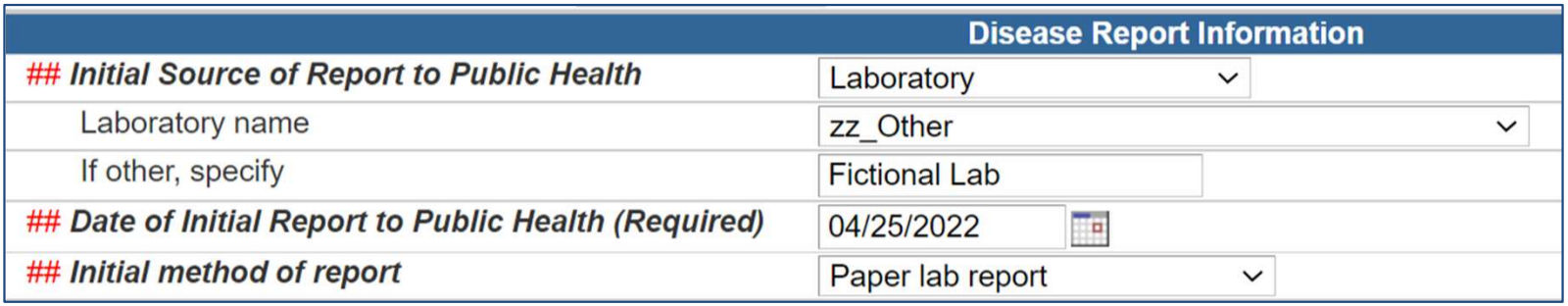

DO NOT select 'Electronic lab report (ELR)' or 'Electronic Case Report (eCR)' as these are for documents that are electronically reported into the database

- Unless the event was created by a State user, the first block in the Investigation Trail should contain the LHD group, the reason for ivestigation Trail Errors<br>Unless the event was created by a State user, the first block in the<br>Investigation Trail should contain the <u>LHD group,</u> the <u>reason for<br>assignment</u> 'Original/Initial assignment' and the <u>classifi</u> ivestigation Trail Errors<br>Unless the event was created by a State user<br>Investigation Trail should contain the <u>LHD g<br>assignment</u> 'Original/Initial assignment' anc<br><u>status</u> that matches the lab results<br>If you are the person
- If you are the person completing the event and submitting to the State, you should put your name and phone number in the Authorized Reporter fields

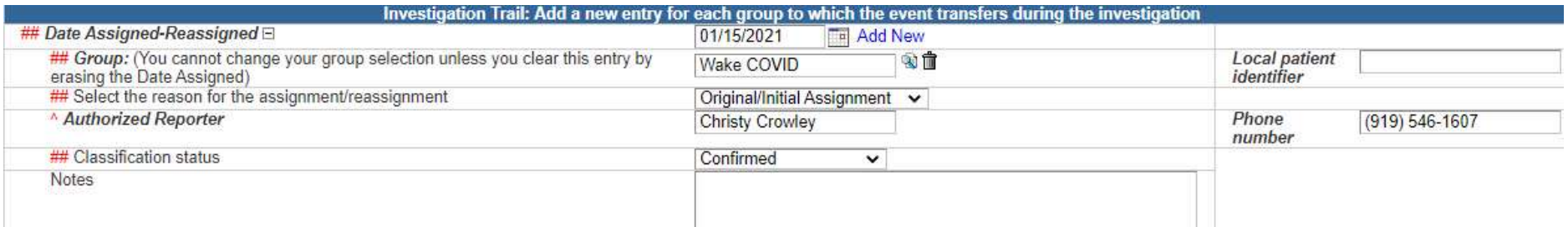

**nvestigation Trail Errors<br>Classification Status - submitting to the State as "Unspecified" or<br>with the wrong classification based on the type of positive labs<br>• Lab Tests can be considered hierarchical:<br><sub>•</sub> Positive tests** with the wrong classification based on the type of positive labs

- Lab Tests can be considered hierarchical:
	- o Positive tests override Negative tests
	- o Confirmed (Positive PCR/RNA/NAA) overrides Probable (Positive Antigen) and Suspect (Positive At Home Test)
	- o Probable (Positive Antigen) overrides Suspect (Positive At Home Test)
- Does Not Meet Criteria if:
	- o Person lives out of state (regardless of positive test and type)
	- o There are only negative labs
	- $\circ$  The only positive tests are IgG or Ab Tests

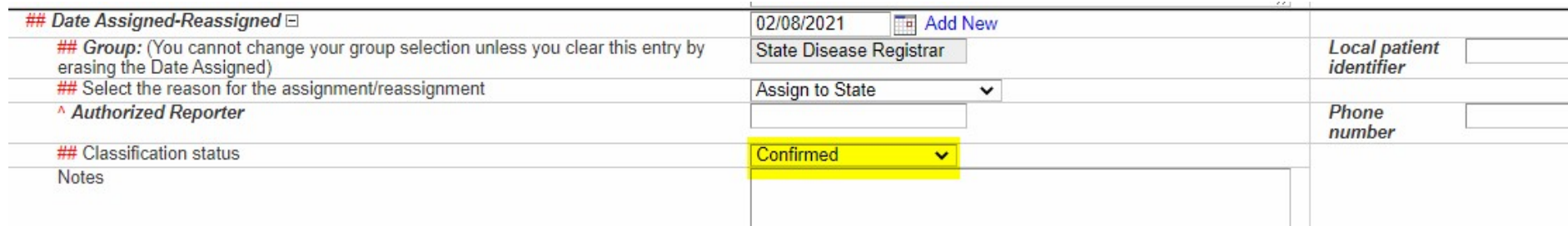

- **nvestigation Trail Errors**<br>• An LHD to LHD transfer is done when you determine that the<br>person was NOT diagnosed with COVID in your county. Events<br>may be assigned incorrectly when the patient address is not<br>included with person was NOT diagnosed with COVID in your county. Events may be assigned incorrectly when the patient address is not ivestigation Trail Errors<br>An LHD to LHD transfer is done when you determine that the<br>person was NOT diagnosed with COVID in your county. Events<br>may be assigned incorrectly when the patient address is not<br>included with the student or in jail
	- o Update the County of Residence to the correct county
	- o Add a new block and assign to that county LHD
	- o Ensure the patient address is updated

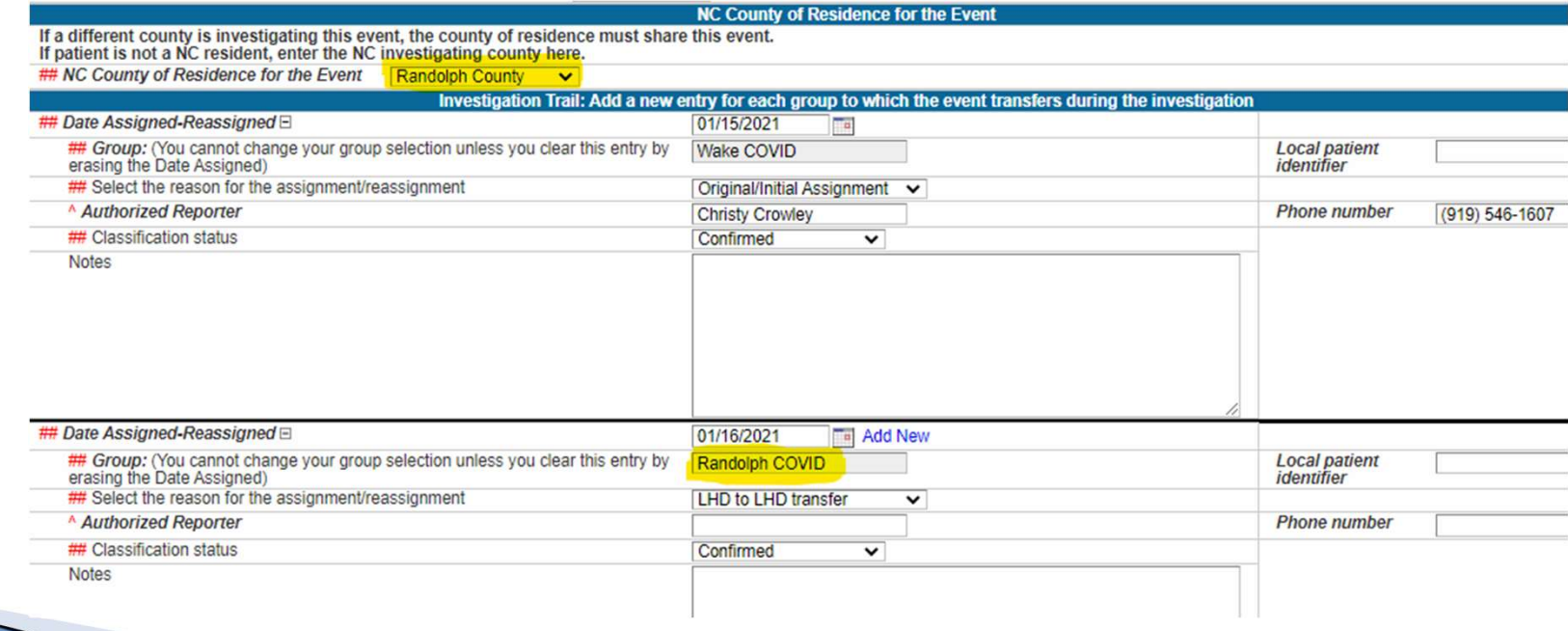

# **Address Errors**

### • Abbreviate address extensions to follow the USPS standard

o Ex: St, Rd, Blvd

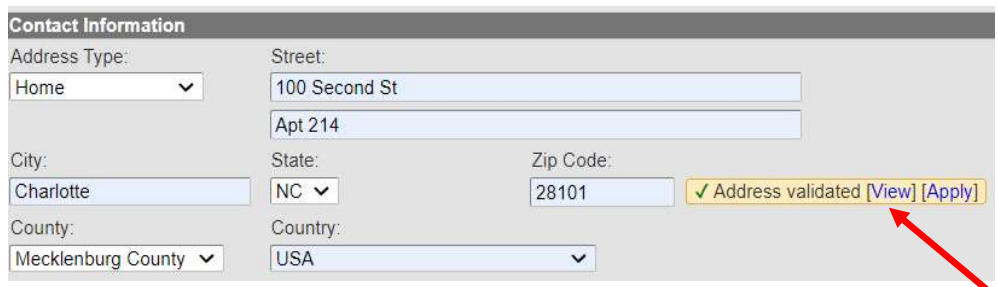

- Address Validation Results
	- o If the system matches/Validated the address to match the address entered, select apply. If it does not, select, close

### **Address Validation Results**

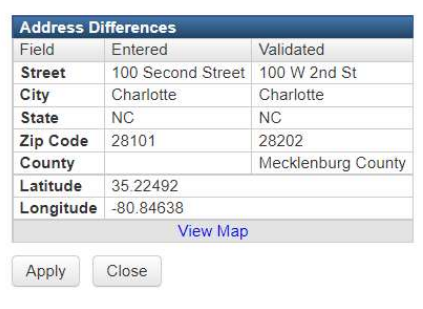

# **Searching Errors**

- Not being creative enough when searching and creating duplicate persons
	- o Always use the Manage People and Facilities icon also known as the party/person search
	- $\circ$  Search at least 3-4 ways before giving up. Use the wildcards  $(*)$
	- o Try the person's phone number, email address, address, social security number
	- $\circ$  Use partial names and wildcards(\*) in case the spelling is different in the event in the system

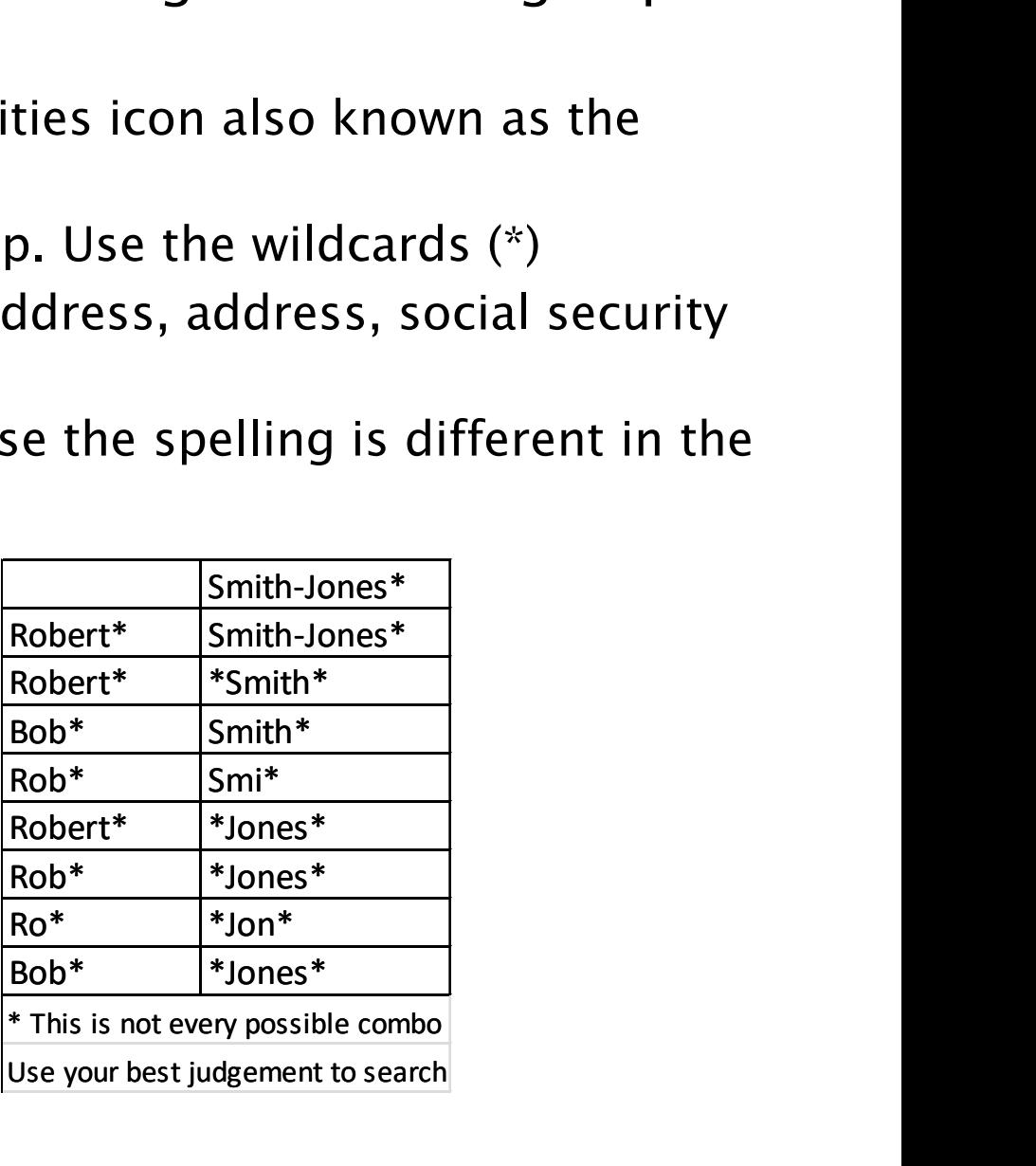

### **Submission Errors**

- Submitting events to the State missing required fields. There are two documents that determine which fields are required depending on whether the person was interviewed or not. You should always use these documents to confirm you are submitting an event correctly.
	- o Please note, putting notes in the Dashboard is not enough, you need to ensure the fields are completed.
	- o Note the Red Concerns on the Dashboard before submitting an event

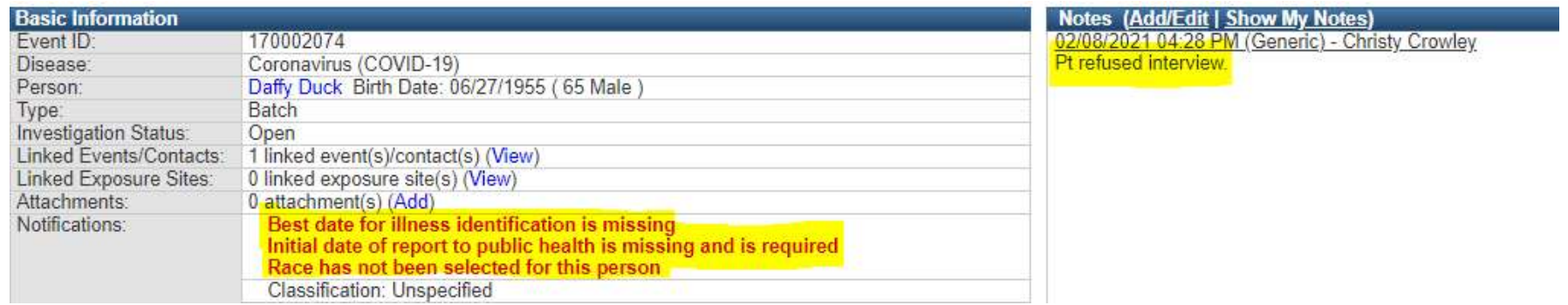

### **Contact Events**

- Please be mindful of the system you are in before entering data (NC EDSS vs NC COVID)
- Contact events should NOT be created in NC COVID, but ARE used in NC EDSS
- Contacts in NC COVID should be added into the Contact Tracing question package

### Questions

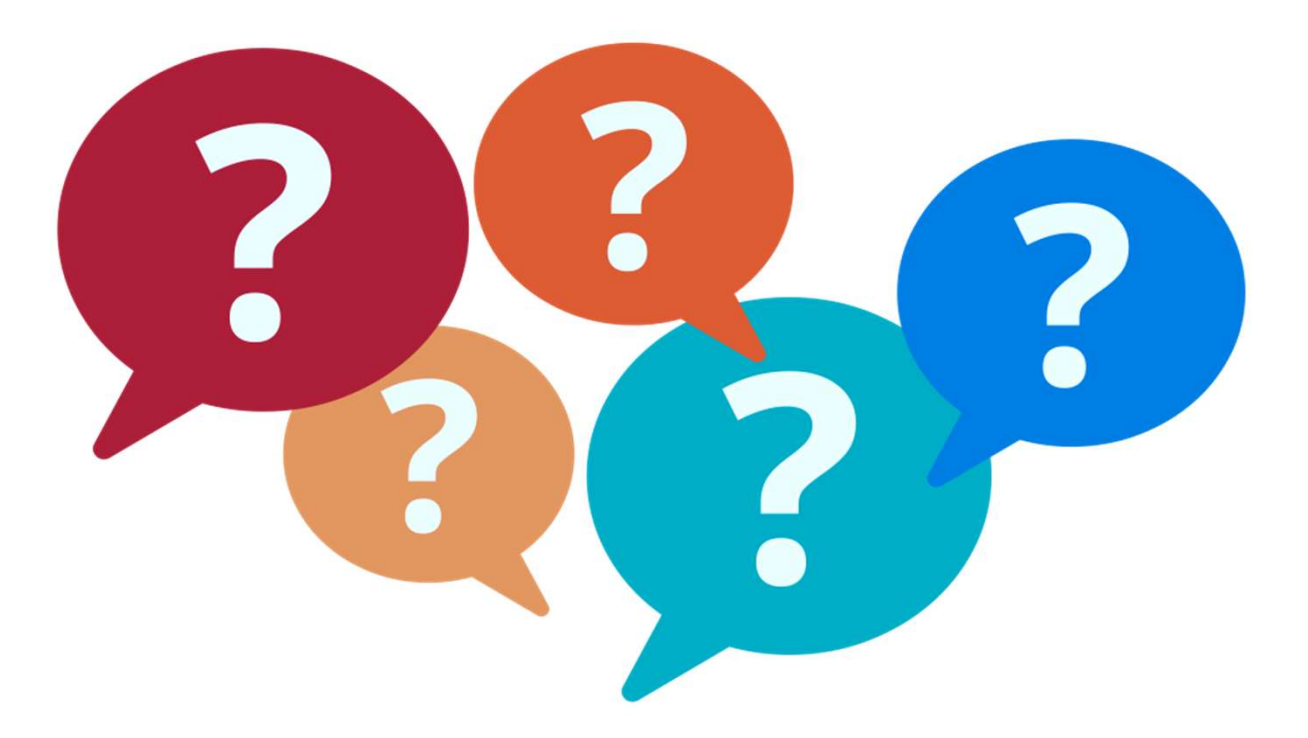

For additional questions or assistance, please contact

Help Desk: NCEDSSHelpDesk@dhhs.nc.gov (919)715-5548 or toll-free (877)625-9259

Training: NCEDSSTrainings@dhhs.nc.gov